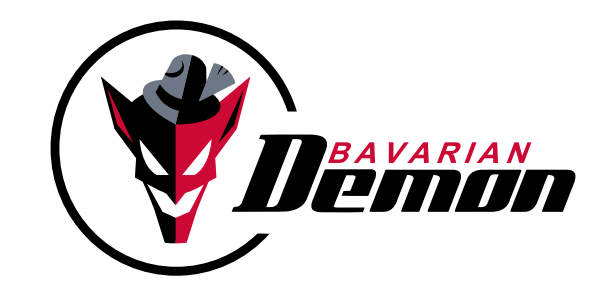

# PRODUCT-INFORMATION

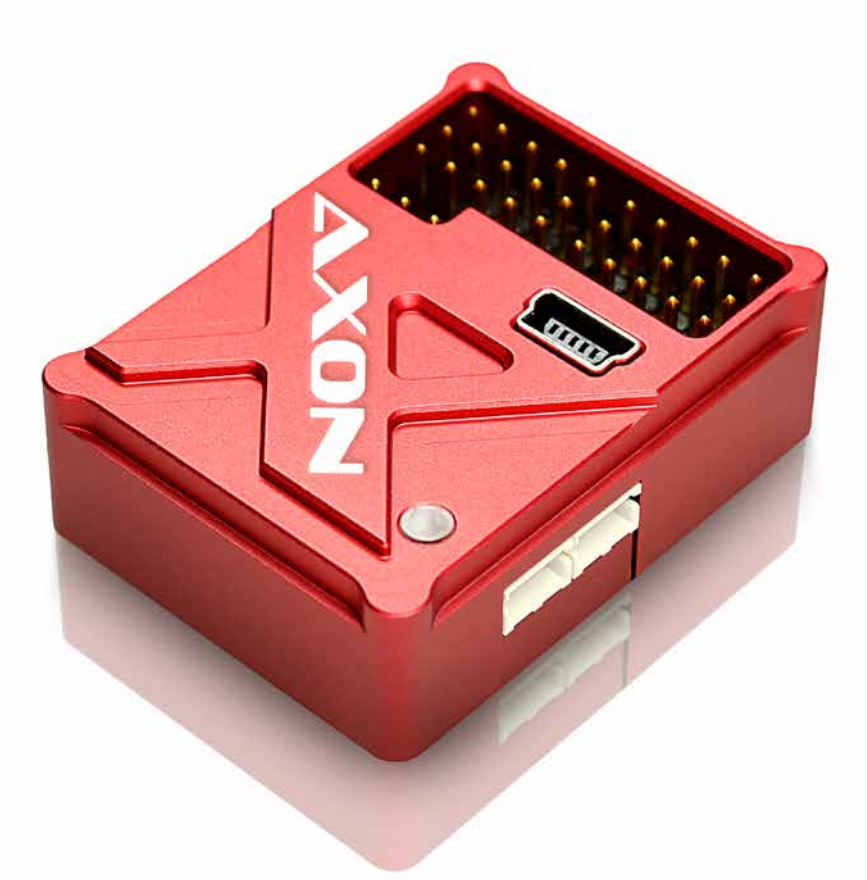

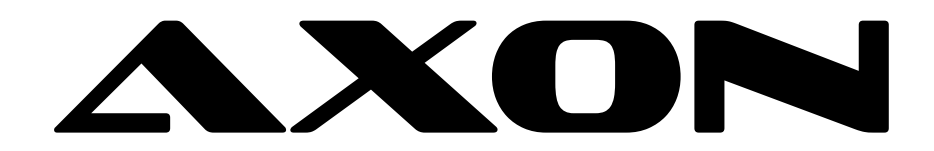

## EINBAU / MOUNTING

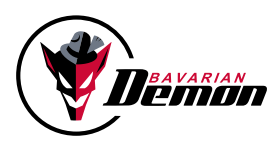

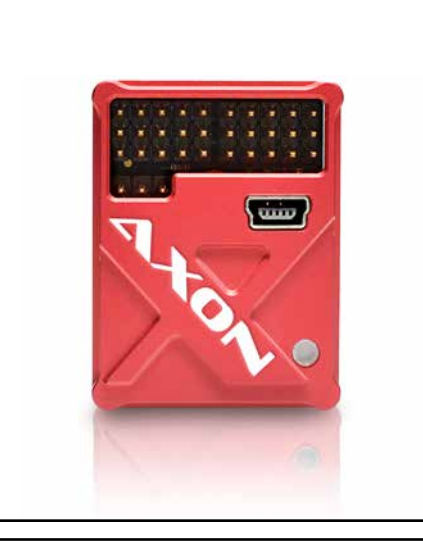

### **DE EN**

### **HERZLICHEN GLÜCKWUNSCH ZU IHREM NEUEN AXON.**

Im Folgenden wollen wir Sie mit grundlegenden Informationen zu Einstellung und Anschluss des Systems vertraut machen. Das Grund-Setup sowie jegliches Tuning wird ausschließlich über die Einstell-Software erfolgen.

### **CONGRATULATIONS ON YOUR NEW AXON.**

Herewith we would like to supply you with initial information about setup and connection of the system. Basic setup and any tuning needs to be carried out using the corresponding setup software.

### **VORBEREITUNG**

Die RC-Anlage muss mischerfrei, d.h. auf H1/ CCPM/Einzelservo, programmiert sein. Folgende Anschlussoptionen des Empfängers stehen zur Verfügung:

### **ANSCHLUSS VIA KABELBAUM**

Kanäle gemäß Abbildung verkabeln. Hierzu das jeweilige Kabel des Kabelbaums am entsprechenden Kanal des Empfängers anschließen.

Beispiel: Gelbes Kabel  $\rightarrow$  Empfängerausgang Heckservo

Servos gemäß Abbildung an die Ausgänge 1-5 anstecken. Gas/ESC bleibt bei dieser Variante direkt am Empfänger.

**Achtung:** Einadrige Kabel des Kabelbaums müssen richtig herum auf "Impuls" gesteckt werden.

### **ANSCHLUSS VIA SUMMENSIGNAL**

Eingang B via Patch-Kabel mit dem Empfänger verbinden, oder Spektrum-Satlliten seitlich anschließen (Master/Slave), und in der Software während des Setups den Typ und die Kanalzuordnung entsprechend einstellen.

DualRX-Option: s. Hauptanleitung und/oder Software-Info.

Servos gemäß Abbildung an die Ausgänge 1-5 anstecken, Gas/ESC an Ausgang 6.

Beispiel: Senderkanal 4 = Heck  $\rightarrow$  Kanalzuordnung Heck auf Kanal 4 einstellen

 $\rightarrow$  Heckservo auf Ausgang 5 stecken

### **PREPARATION**

Tx must be set to H1/CCPM/single servo, no mixer active. The following connection options are available:

#### **CONNECTION VIA CABLE LOOM**

Connect each cable of the cable loom to the appropriate channel on the receiver, according to the diagram.

Example: Yellow cable  $\rightarrow$  Rx port for tail servo

Connect servos to ports 1-5. Throttle/ESC stays with the Rx.

**Note:** The loom's single-line cables must be plugged the right way round into "signal pulse".

### **CONNECTION VIA SERIAL-INPUT**

Connect Rx to port B using a patch cable, or conect Spektrum satellites on the side ports (Master/Slave), and set the protocol type and channel assignment during setup via software.

DualRX option: s. main manual and/or software info.

Connect servos to ports 1-5, throttle/ESC to port 6, according to the diagram.

Example: Tx channel 4 = tail servo  $\rightarrow$  set channel assignment in software to 4  $\rightarrow$  connect tail servo to port 5

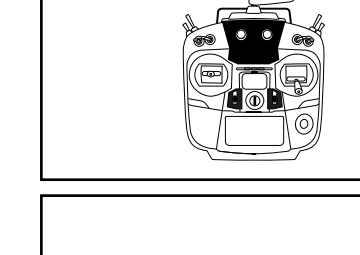

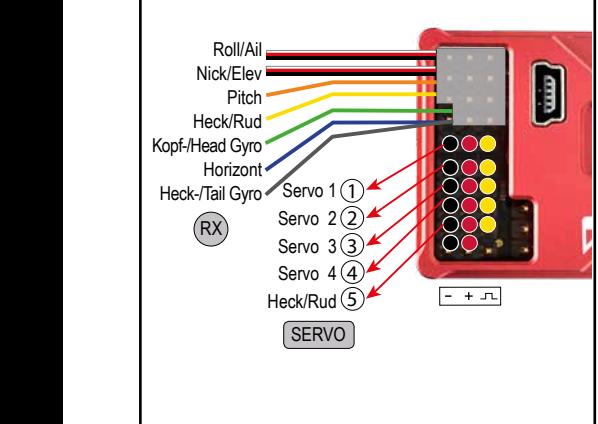

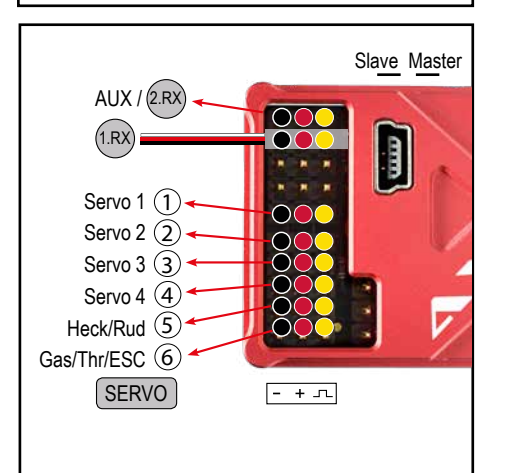

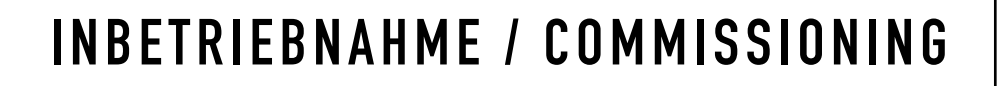

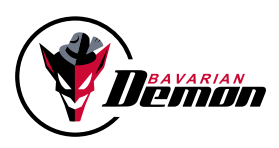

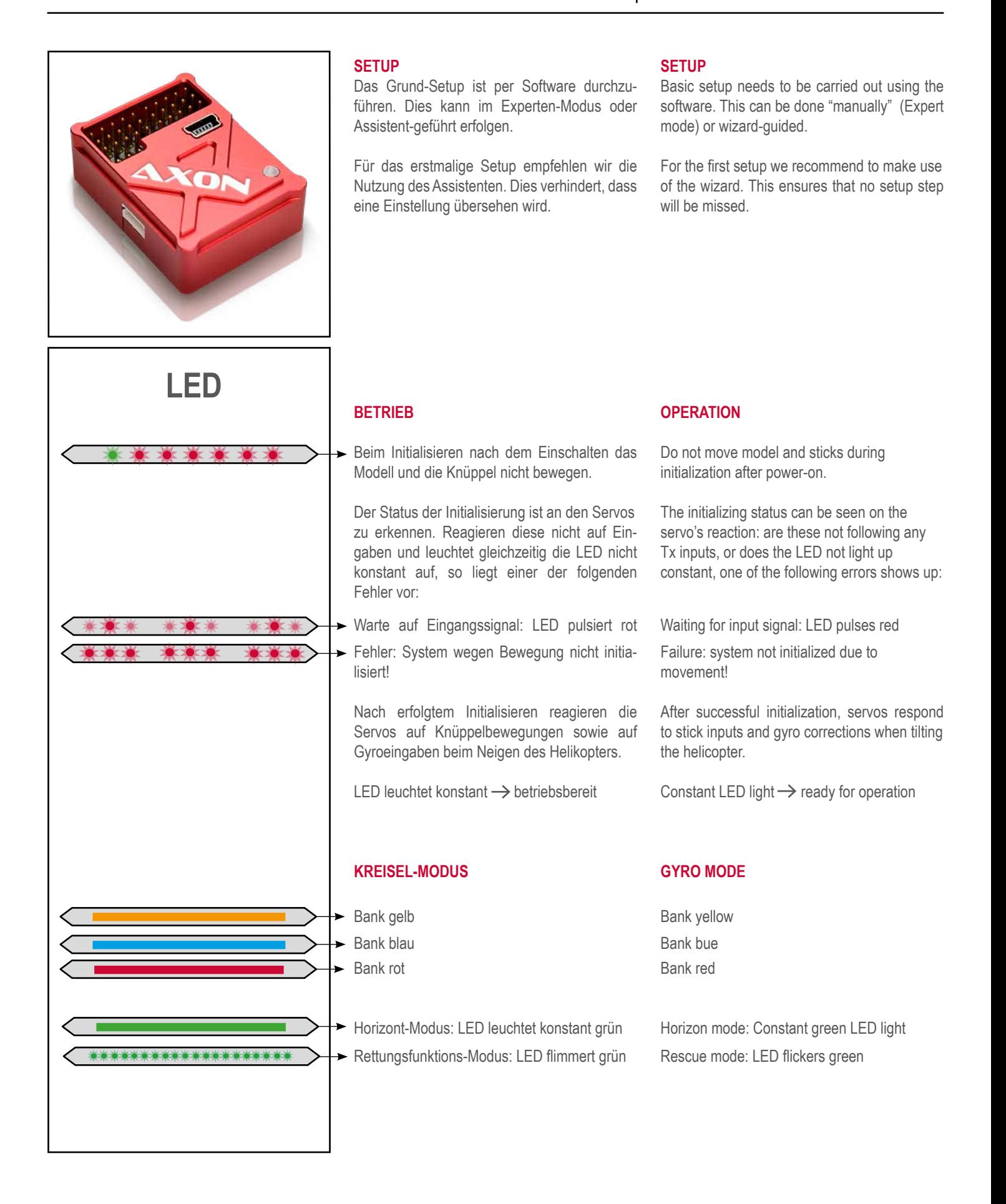

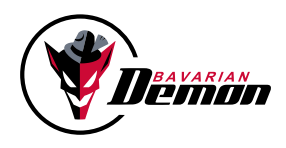

### INBETRIEBNAHME / COMMISSIONING

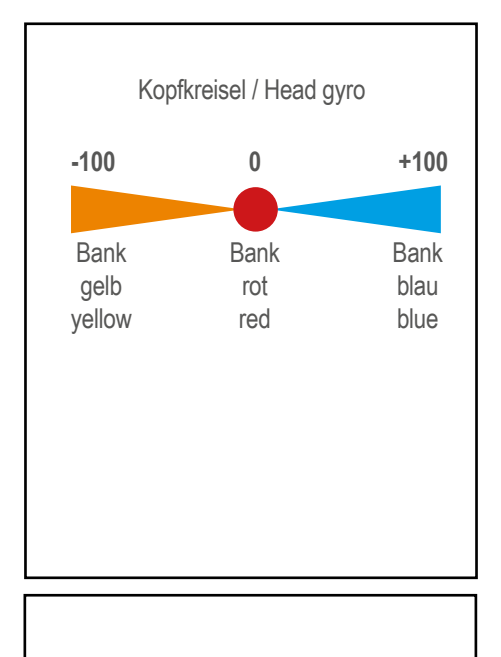

Heckkreisel / Tail gyro

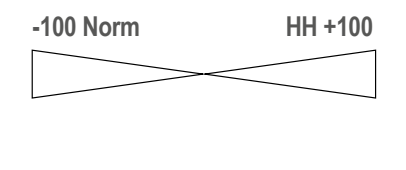

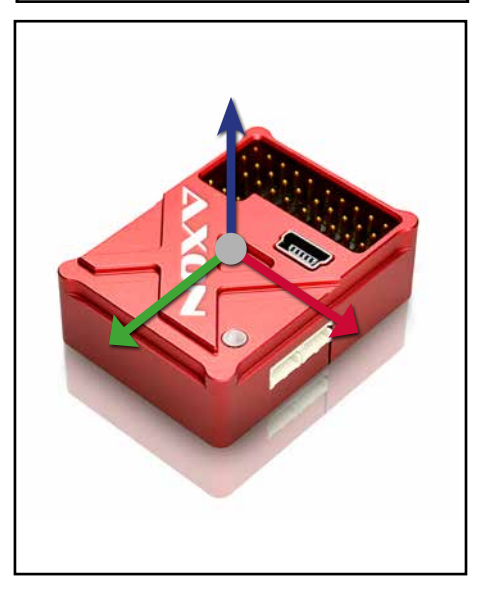

### **BANKUMSCHALTUNG**

Über den Kopfkreiselkanal wird die aktive Bank ausgewählt.

- Bank gelb (Negatives Signal)
- Bank rot (Mitten-Signal)
- Bank blau (Positives Signal)

### **KOPFKREISEL-KANAL**

Neben der Bankumschaltung wird per Kopfkreisel die Kreiselempfindlichkeit definiert (für Bank gelb und Bank blau) in Abhängigkeit des Signalausschlags.

Die Kreiselempfindlichtkeit wird für Bank rot über die Software eingestellt.

Beispiel: -60% Weg  $\rightarrow$  Bank gelb, 60% Empf.

### **HECKKREISEL-KANAL**

Steuert Heckkreisel-Empfindlichkeit in Abhängigkeit des Signalausschlags und den Kreisel-Modus:

- Normal-Modus (Negatives Signal)
- Heading-Lock-Modus (Positives Signal)

Beispiel: +45% Weg  $\rightarrow$  45% Empf., Heading-Lock

### **RICHTUNGSTEST**

Das Modell um jede Achse drehen. Jeweilige Ausschläge müssen gegen die Drehrichtung arbeiten.

### **EINFLIEGEN**

Für den Erstflug immer mit dem Default starten, ggf. eine der möglichen Voreinstellungen für Modellgröße und Flugstil vorwählen.

Mit ca. 35-45% Empfindlichkeit auf Kopf und Heck beginnen und vorsichtig bis zum Optimum steigern.

### **BANK SWITCHING**

Via head gyro channel the banks are triggered.

- Bank yellow (negative signal)
- Bank red (center signal)
- Bank blue (positive signal)

### **HEAD GYRO CHANNEL**

Besides bank switching, the head gyro channel's travel setting defines the gyro gain (only for bank blue and bank yellow).

Gyro gain for bank red to be set via software only.

Example: -60% travel $\rightarrow$ bank yellow, 60% gain

### **TAI GYRO CHANNEL**

The tail gyro channel controls the tail gain, defined by its travel setting, and the gyro mode:

- Normal mode (negative signal)

- Heading-lock mode (positive signal)

Example: +45% travel->45% gain, heading-lock

### **CHECK GYRO DIRECTION**

Tilt model in each axis. The corresponding control throw must act against the tilt direction.

### **FLYING-IN**

For the maiden flight always start with the default settings. In case, choose one of the presets from model size and flight style.

Start with 35-45% gain on head and tail and increase carefully to the optimum.

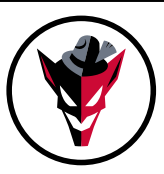